# **TileServer GL Documentation** *Release 1.0*

**MapTiler.com**

**May 17, 2024**

## **CONTENTS**

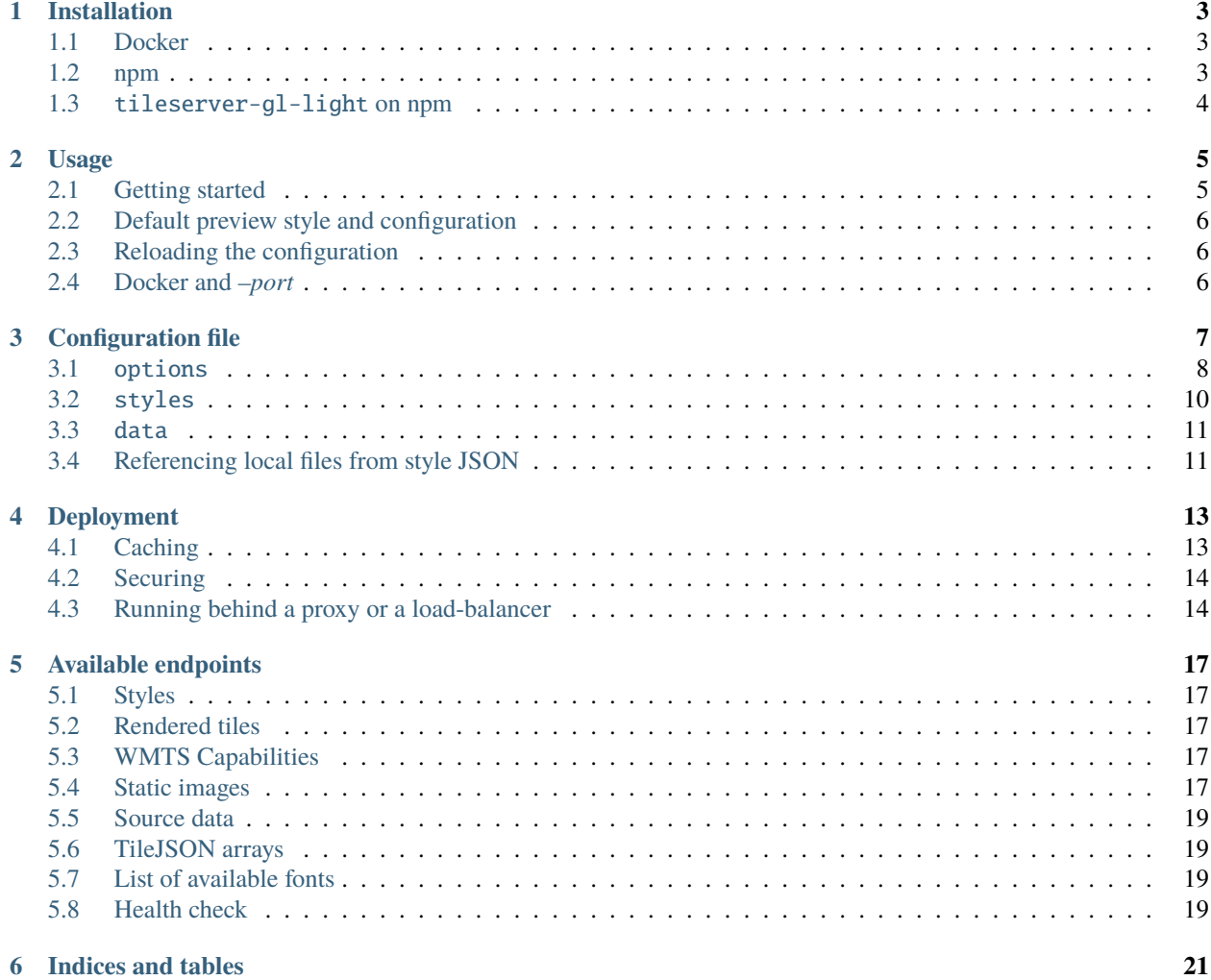

Contents:

## **INSTALLATION**

### <span id="page-6-1"></span><span id="page-6-0"></span>**1.1 Docker**

When running docker image, no special installation is needed – the docker will automatically download the image if not present.

Just run docker run --rm -it -v \$(pwd):/data -p 8080:8080 maptiler/tileserver-gl.

Additional options (see *[Usage](#page-8-0)*) can be passed to the TileServer GL by appending them to the end of this command. You can, for example, do the following:

- docker run ... maptiler/tileserver-gl --file my-tiles.mbtiles explicitly specify which mbtiles to use (if you have more in the folder)
- docker run ... maptiler/tileserver-gl --verbose to see the default config created automatically

## <span id="page-6-2"></span>**1.2 npm**

npm is supported on the following platforms with *[Native Dependencies](#page-7-1)* installed.

- Operating systems:
	- **–** Ubuntu 22.04 (x64/arm64)
	- **–** macOS 12 (x64/arm64)
	- **–** Windows (x64)
- Node.js 18,20

#### **1.2.1 Install globally from npmjs.**

```
npm install -g tileserver-gl
tileserver-gl
```
#### **1.2.2 Install locally from source**

```
git clone https://github.com/maptiler/tileserver-gl.git
cd tileserver-gl
npm install
node .
```
#### <span id="page-7-1"></span>**1.2.3 Native dependencies**

#### **Ubuntu 22.04 (x64/arm64)**

• apt install build-essential pkg-config xvfb libglfw3-dev libuv1-dev libjpeg-turbo8 libicu70 libcairo2-dev libpango1.0-dev libjpeg-dev libgif-dev librsvg2-dev gir1.2-rsvg-2.0 librsvg2-2 librsvg2-common libcurl4 openssl-dev libpixman-1-dev libpixman-1-0

#### **MacOS 12 (x64/arm64)**

• brew install pkg-config cairo libpng jpeg giflib

#### **Windows (x64)**

• [Microsoft Visual C++ 2015-2022 Redistributable](https://aka.ms/vs/17/release/vc_redist.x64.exe)

## <span id="page-7-0"></span>**1.3** tileserver-gl-light **on npm**

Alternatively, you can use tileserver-gl-light package instead, which is pure javascript (does not have any native dependencies) and can run anywhere, but does not contain rasterization features.

### **TWO**

### **USAGE**

## <span id="page-8-1"></span><span id="page-8-0"></span>**2.1 Getting started**

Usage: main.js tileserver-gl [file] [options] Options: --file <file> MBTiles or PMTiles file ignored if the configuration file is also specified --mbtiles <file> (DEPRECIATED) MBTiles file ignored if file is also specified ignored if the configuration file is also specified -c, --config <file> Configuration file [config.json] (default: "config.json") -b, --bind <address> Bind address -p, --port <port> Port [8080] (default: 8080) -C|--no-cors Disable Cross-origin resource sharing headers -u|--public\_url <url> Enable exposing the server on subpaths, not necessarily the␣ ˓<sup>→</sup>root of the domain -V, --verbose More verbose output -s, --silent Less verbose output -l|--log\_file <file> output log file (defaults to standard out) -f|--log\_format <format> define the log format: https://github.com/expressjs/morgan ˓<sup>→</sup>#morganformat-options -v, --version output the version number -h, --help display help for command

## <span id="page-9-0"></span>**2.2 Default preview style and configuration**

- If no configuration file is specified, a default preview style (compatible with openmaptiles) is used.
- If no data file is specified (and is not found in the current working directory), a sample file is downloaded (showing the Zurich area)

## <span id="page-9-1"></span>**2.3 Reloading the configuration**

It is possible to reload the configuration file without restarting the whole process by sending a SIGHUP signal to the node process.

- The *docker kill -s HUP tileserver-gl* command can be used when running the tileserver-gl docker container.
- The *docker-compose kill -s HUP tileserver-gl-service-name* can be used when tileserver-gl is run as a dockercompose service.

## <span id="page-9-2"></span>**2.4 Docker and** *–port*

When running tileserver-gl in a Docker container, using the *-port* option would make the container incorrectly seem unhealthy. Instead, it is advised to use Docker's port mapping and map the default port 8080 to the desired external port.

**THREE**

## **CONFIGURATION FILE**

<span id="page-10-0"></span>The configuration file defines the behavior of the application. It's a regular JSON file.

Example:

```
{
 "options": {
    "paths": {
     "root": "",
     "fonts": "fonts",
      "sprites": "sprites",
      "icons": "icons",
      "styles": "styles",
     "mbtiles": "data",
     "pmtiles": "data"
   },
    "domains": [
     "localhost:8080",
     "127.0.0.1:8080"
   ],
    "formatQuality": {
      "jpeg": 80,
      "webp": 90
   },
   "maxScaleFactor": 3,
    "maxSize": 2048,
    "pbfAlias": "pbf",
    "serveAllFonts": false,
   "serveAllStyles": false,
    "serveStaticMaps": true,
    "allowRemoteMarkerIcons": true,
    "allowInlineMarkerImages": true,
    "staticAttributionText": "© OpenMapTiles © OpenStreetMaps",
    "tileMargin": 0
 },
 "styles": {
    "basic": {
     "style": "basic.json",
      "tilejson": {
        "type": "overlay",
        "bounds": [8.44806, 47.32023, 8.62537, 47.43468]
      }
```
(continues on next page)

(continued from previous page)

```
},
    "hybrid": {
      "style": "satellite-hybrid.json",
      "serve_rendered": false,
      "tilejson": {
        "format": "webp"
      }
   }
 },
  "data": {
    "zurich-vector": {
      "mbtiles": "zurich.mbtiles"
    }
 }
}
```
### <span id="page-11-0"></span>**3.1** options

#### **3.1.1** paths

Defines where to look for the different types of input data.

The value of root is used as prefix for all data types.

#### **3.1.2** domains

You can use this to optionally specify on what domains the rendered tiles are accessible. This can be used for basic load-balancing or to bypass browser's limit for the number of connections per domain.

#### **3.1.3** frontPage

Path to the html (relative to root path) to use as a front page.

Use true (or nothing) to serve the default TileServer GL front page with list of styles and data. Use false to disable the front page altogether (404).

#### **3.1.4** formatQuality

Quality of the compression of individual image formats. [0-100]

### **3.1.5** maxScaleFactor

Maximum scale factor to allow in raster tile and static maps requests (e.g. @3x suffix). Also see maxSize below. Default value is 3, maximum 9.

#### **3.1.6** maxSize

Maximum image side length to be allowed to be rendered (including scale factor). Be careful when changing this value since there are hardware limits that need to be considered. Default is 2048.

#### **3.1.7** tileMargin

Additional image side length added during tile rendering that is cropped from the delivered tile. This is useful for resolving the issue with cropped labels, but it does come with a performance degradation, because additional, adjacent vector tiles need to be loaded to generate a single tile. Default is 0 to disable this processing.

#### **3.1.8** minRendererPoolSizes

Minimum amount of raster tile renderers per scale factor. The value is an array: the first element is the minimum amount of renderers for scale factor one, the second for scale factor two and so on. If the array has less elements than maxScaleFactor, then the last element is used for all remaining scale factors as well. Selecting renderer pool sizes is a trade-off between memory use and speed. A reasonable value will depend on your hardware and your amount of styles and scale factors. If you have plenty of memory, you'll want to set this equal to maxRendererPoolSizes to avoid increased latency due to renderer destruction and recreation. If you need to conserve memory, you'll want something lower than maxRendererPoolSizes, possibly allocating more renderers to scale factors that are more common. Default is [8, 4, 2].

#### **3.1.9** maxRendererPoolSizes

Maximum amount of raster tile renderers per scale factor. The value and considerations are similar to minRendererPoolSizes above. If you have plenty of memory, try setting these equal to or slightly above your processor count, e.g. if you have four processors, try a value of [6]. If you need to conserve memory, try lower values for scale factors that are less common. Default is [16, 8, 4].

#### **3.1.10** pbfAlias

Some CDNs did not handle .pbf extension as a static file correctly. The default URLs (with .pbf) are always available, but an alternative can be set. An example extension suffix would be ".pbf.pict".

#### **3.1.11** serveAllFonts

If this option is enabled, all the fonts from the paths. fonts will be served. Otherwise only the fonts referenced by available styles will be served.

### **3.1.12** serveAllStyles

If this option is enabled, all the styles from the paths.styles will be served. (No recursion, only .json files are used.) The process will also watch for changes in this directory and remove/add more styles dynamically. It is recommended to also use the serveAllFonts option when using this option.

#### **3.1.13** serveStaticMaps

If this option is enabled, all the static map endpoints will be served. Default is true.

#### **3.1.14** watermark

Optional string to be rendered into the raster tiles and static maps as watermark (bottom-left corner). Not used by default.

#### **3.1.15** staticAttributionText

Optional string to be rendered in the static images endpoint. Text will be rendered in the bottom-right corner, and styled similar to attribution on web-based maps (text only, links not supported). Not used by default.

#### **3.1.16** allowRemoteMarkerIcons

Allows the rendering of marker icons fetched via http(s) hyperlinks. For security reasons only allow this if you can control the origins from where the markers are fetched! Default is to disallow fetching of icons from remote sources.

#### **3.1.17** allowInlineMarkerImages

Allows the rendering of inline marker icons or base64 urls. For security reasons only allow this if you can control the origins from where the markers are fetched! Not used by default.

## <span id="page-13-0"></span>**3.2** styles

Each item in this object defines one style (map). It can have the following options:

- style name of the style json file [required]
- serve\_rendered whether to render the raster tiles for this style or not
- serve\_data whether to allow access to the original tiles, sprites and required glyphs
- tilejson properties to add to the TileJSON created for the raster data
	- **–** format and bounds can be especially useful

## <span id="page-14-0"></span>**3.3** data

Each item specifies one data source which should be made accessible by the server. It has to have one of the following options:

- mbtiles name of the mbtiles file
- pmtiles name of the pmtiles file or url.

For example:

```
"data": {
 "source1": {
    "mbtiles": "source1.mbtiles"
 },
 "source2": {
    "pmtiles": "source2.pmtiles"
 },
  "source3": {
    "pmtiles": "https://foo.lan/source3.pmtiles"
 }
}
```
The data source does not need to be specified here unless you explicitly want to serve the raw data.

## <span id="page-14-1"></span>**3.4 Referencing local files from style JSON**

You can link various data sources from the style JSON (for example even remote TileJSONs).

#### **3.4.1 MBTiles**

To specify that you want to use local mbtiles, use to following syntax: mbtiles://source1.mbtiles. TileServer-GL will try to find the file source1.mbtiles in root + mbtiles path.

For example:

```
"sources": {
  "source1": {
    "url": "mbtiles://source1.mbtiles",
    "type": "vector"
 }
}
```
Alternatively, you can use mbtiles://{source1} to reference existing data object from the config. In this case, the server will look into the config. json to determine what file to use by data id. For the config above, this is equivalent to mbtiles://source1.mbtiles.

#### **3.4.2 PMTiles**

To specify that you want to use local pmtiles, use to following syntax: pmtiles://source2.pmtiles. TileServer-GL will try to find the file source2.pmtiles in root + pmtiles path.

To specify that you want to use a url based pmtiles, use to following syntax: pmtiles://https://foo.lan/ source3.pmtiles.

For example:

```
"sources": {
  "source2": {
    "url": "pmtiles://source2.pmtiles",
    "type": "vector"
  },
  "source3": {
    "url": "pmtiles://https://foo.lan/source3.pmtiles",
    "type": "vector"
  },
}
```
Alternatively, you can use pmtiles://{source2} to reference existing data object from the config. In this case, the server will look into the config. json to determine what file to use by data id. For the config above, this is equivalent to pmtiles://source2.mbtiles.

#### **3.4.3 Sprites**

If your style requires any sprites, make sure the style JSON contains proper path in the sprite property.

It can be a local path (e.g. my-style/sprite) or remote http(s) location (e.g. https://mycdn.com/my-style/ sprite). Several possible extension are added to this path, so the following files should be present:

- sprite.json
- sprite.png
- sprite@2x.json
- sprite@2x.png

You can also use the following placeholders in the sprite path for easier use:

- {style} gets replaced with the name of the style file (xxx.json)
- {styleJsonFolder} gets replaced with the path to the style file

#### **3.4.4 Fonts (glyphs)**

Similarly to the sprites, the style JSON also needs to contain proper paths to the font glyphs (in the glyphs property) and can be both local and remote.

It should contain the following placeholders:

- {fontstack} name of the font and variant
- {range} range of the glyphs

For example "glyphs": "{fontstack}/{range}.pbf" will instruct TileServer-GL to look for the files such as fonts/Open Sans/0-255.pbf (fonts come from the paths property of the config.json example above).

## **DEPLOYMENT**

<span id="page-16-0"></span>Typically, you should use nginx, lighttpd or apache on the frontend. The tileserver-gl server is hidden behind it in production deployment.

## <span id="page-16-1"></span>**4.1 Caching**

There is a plenty of options you can use to create proper caching infrastructure: Varnish, Cloudflare, ...

### **4.1.1 Cloudflare Cache Rules**

Cloudflare supports custom rules for configuring caching: <https://developers.cloudflare.com/cache/about/cache-rules/>

tileserver-gl renders tiles in multiple formats - .png, .jpg (jpeg), .webp for the raster endpoints, .pbf for vector endpoint. In addition, style information is generated with . json format.

Endpoint data can be configured to be cached by Cloudflare. For example to cache vector endpoint you will need to configure Cloudflare rules for the .pbf and .json data.

Create a rule which matches hostname (equal) and URI Path (ends with) for .pbf and .json fields. Set cache status to eligible for cache to enable the caching and overwrite the Edge TTL with Browser TTL to be 7 days (depends on your application usage).

This will ensure that your tiles are cached on the client side and by Cloudflare for seven days. If the tileserver is down or user has no internet access it will try to use cached tiles.

Note that Browser TTL will overwrite expiration dates on the client device. If you rebuild your maps, old tiles will be rendered until it expires or cache is cleared on the client device.

### **4.1.2 Nginx Cache**

If you have a reverse proxy setup in front of the tileserver you may want to enable caching as it will greatly offload requests from the application.

Configure the proxy cache path directive to initialize your cache store:

```
proxy_cache_path /var/cache/nginx/tileserver
                 keys_zone=TileserverCache:50m
                 levels=1:2
                 inactive=2w
                 max_size=10g;
```
Make sure to give proper permissions for the /var/cache/nginx/tileserver folder. Usually nginx is running with wwwdata user. Enable caching on specific proxy pass:

```
location / {
  include proxy_params;
  proxy_pass http://127.0.0.1:8080/;
  proxy_cache TileserverCache;
 proxy_cache_valid 200 1w;
  # add_header X-Cache-Status $upstream_cache_status;
}
```
If you need to confirm whether caching works or not, uncomment the X-Cache-Status header. This will return a header on response with *HIT* or *MISS* header value which indicates if nginx cached the response or not.

Make sure to clean your cache by removing files in the configured directory after you change your styles or tile information. You may experiment with the caching values to fit your needs.

More about Nginx caching: <https://docs.nginx.com/nginx/admin-guide/content-cache/content-caching/>

## <span id="page-17-0"></span>**4.2 Securing**

Nginx can be used to add protection via https, password, referrer, IP address restriction, access keys, etc.

## <span id="page-17-1"></span>**4.3 Running behind a proxy or a load-balancer**

If you need to run TileServer GL behind a proxy, make sure the proxy sends X-Forwarded-\* headers to the server (most importantly X-Forwarded-Host and X-Forwarded-Proto) to ensure the URLs generated inside TileJSON, etc. are using the desired domain and protocol.

#### **4.3.1 Nginx Reverse Proxy**

An example nginx reverse proxy server configuration for HTTPS connections. It enables caching, CORS and Cloudflare Authenticated Pulls.

```
proxy_cache_path /var/cache/nginx/tileserver
                 keys_zone=TileserverCache:50m
                 levels=1:2
                 inactive=2w
                 max_size=1g;
map_hash_bucket_size 128;
map $http_origin $allow_origin {
   https://www.example.com $http_origin;
    default "";
}
server {
  listen 443 ssl http2;
```
(continues on next page)

(continued from previous page)

```
listen [::]:443 ssl http2;
  ssl_certificate /etc/ssl/www.example.com/cert.pem;
  ssl_certificate_key /etc/ssl/www.example.com/key.pem;
  # https://developers.cloudflare.com/ssl/origin-configuration/authenticated-origin-pull/
  ssl_client_certificate /etc/ssl/cloudflare.pem;
  ssl_verify_client on;
  server_name www.example.com example.com;
  # Disable root application access. You may want to allow this in development.
  location \sim \frac{\sqrt{2}}{2} {
   return 404;
  }
  # Disable root application access. You may want to allow this in development.
 location /favicon.ico {
   return 404;
 }
 location / {
   # This include directive sets up required headers for proxy and proxy cache.
   # As well it includes the required ``X-Forwarded-*`` headers for tileserver to.
˓→properly generate tiles.
   include proxy_params;
   proxy_pass http://127.0.0.1:8080/;
   # Disable default CORS headers
   proxy_hide_header Access-Control-Allow-Origin;
   # Enable proxy cache
   proxy_cache TileserverCache;
   proxy_cache_valid 200 1w;
   # Set our custom CORS
   add_header 'Access-Control-Allow-Origin' $allow_origin;
   # If you need to see nginx cache status. Uncomment line below.
    # add_header X-Cache-Status $upstream_cache_status;
 }
}
```
## **AVAILABLE ENDPOINTS**

<span id="page-20-0"></span>If you visit the server on the configured port (default 8080) you can see your maps appearing in the browser.

## <span id="page-20-1"></span>**5.1 Styles**

- Styles are served at /styles/{id}/style.json (+ array at /styles.json)
	- **–** Sprites at /styles/{id}/sprite[/spriteID][@2x].{format}
	- **–** Fonts at /fonts/{fontstack}/{start}-{end}.pbf

## <span id="page-20-2"></span>**5.2 Rendered tiles**

- Rendered tiles are served at /styles/{id}[/{tileSize}]/{z}/{x}/{y}[@2x].{format}
	- **–** The optional ratio @2x (ex. @2x, @3x, @4x) part can be used to render HiDPI (retina) tiles
	- **–** The optional tile size /{tileSize} (ex. /256, /512). if omitted, tileSize defaults to 256.
	- **–** Available formats: png, jpg (jpeg), webp
	- **–** TileJSON at /styles[/{tileSize}]/{id}.json
- The rendered tiles are not available in the tileserver-gl-light version.

## <span id="page-20-3"></span>**5.3 WMTS Capabilities**

• WMTS Capabilities are served at /styles/{id}/wmts.xml

## <span id="page-20-4"></span>**5.4 Static images**

- Several endpoints:
	- **–** /styles/{id}/static/{lon},{lat},{zoom}[@{bearing}[,{pitch}]]/ {width}x{height}[@2x].{format} (center-based)
	- **–** /styles/{id}/static/{minx},{miny},{maxx},{maxy}/{width}x{height}[@2x].{format} (area-based)
	- **–** /styles/{id}/static/auto/{width}x{height}[@2x].{format} (autofit path see below)
- All the static image endpoints additionally support following query parameters:
	- **–** path ((fill|stroke|width)\:[^\|]+\|)\*(enc:.+|-?\d+(\.\d\*)?,-?\d+(\.\d\*)?(\|-?\  $d+(\lambda \cdot d^*)$ ?, -? $\cdot d+(\lambda \cdot d^*)$ ?)+)
		- ∗ comma-separated lng,lat, pipe-separated pairs
			- · e.g. path=5.9,45.8|5.9,47.8|10.5,47.8|10.5,45.8|5.9,45.8
		- ∗ [Google Encoded Polyline Format](https://developers.google.com/maps/documentation/utilities/polylinealgorithm)
			- · e.g. path=enc:\_p~iF~ps|U\_ulLnnqC\_mqNvxq`@
			- · If 'enc:' is used, the rest of the path parameter is considered to be part of the encoded polyline string – do not specify the coordinate pairs.
		- ∗ With options (fill|stroke|width)

```
· e.g. path=stroke:yellow|width:2|fill:green|5.9,45.8|5.9,47.8|10.5,47.8|10.
 5,45.8|5.9,45.8 or path=stroke:blue|width:1|fill:yellow|enc:_p~iF~ps|U_ulLnnqC_mqNvxq`@
```
∗ can be provided multiple times

- **–** latlng indicates coordinates are in lat,lng order rather than the usual lng,lat for paths and markers
- **–** fill default color to use as the fill (e.g. red, rgba(255,255,255,0.5), #0000ff) for all paths
- **–** stroke default color of the path stroke for all paths
- **–** width default width of the stroke for all paths
- **–** linecap rendering style for the start and end points of all paths see [https://developer.mozilla.org/en-US/](https://developer.mozilla.org/en-US/docs/Web/API/CanvasRenderingContext2D/lineCap) [docs/Web/API/CanvasRenderingContext2D/lineCap](https://developer.mozilla.org/en-US/docs/Web/API/CanvasRenderingContext2D/lineCap)
- **–** linejoin rendering style for joining successive segments of all paths when the direction changes see <https://developer.mozilla.org/en-US/docs/Web/API/CanvasRenderingContext2D/lineJoin>
- **–** border color of the optional border stroke for all paths ; the border is like a halo around the stroke
- **–** borderwidth width of the border stroke (default 10% of stroke width) for all paths
- **–** marker Marker in format lng,lat|iconPath|option|option|...
	- ∗ Will be rendered with the bottom center at the provided location
	- ∗ lng,lat and iconPath are mandatory and icons won't be rendered without them
	- ∗ iconPath is either a link to an image served via http(s) or a path to a file relative to the configured icon path
	- ∗ option must adhere to the format optionName:optionValue and supports the following names
		- · scale Factor to scale image by
		- · e.g. 0.5 Scales the image to half it's original size
		- · offset Image offset as positive or negative pixel value in format [offsetX], [offsetY]
		- · scales with scale parameter since image placement is relative to it's size
		- · e.g. 2,-4 Image will be moved 2 pixel to the right and 4 pixel in the upwards direction from the provided location
	- ∗ e.g. 5.9,45.8|marker-start.svg|scale:0.5|offset:2,-4
	- ∗ can be provided multiple times
- **–** padding "percentage" padding for fitted endpoints (area-based and path autofit)
- ∗ value of 0.1 means "add 10% size to each side to make sure the area of interest is nicely visible"
- **–** maxzoom Maximum zoom level (only for auto endpoint where zoom level is calculated and not provided)
- You can also use (experimental) /styles/{id}/static/raw/... endpoints with raw spherical mercator coordinates (EPSG:3857) instead of WGS84.
- The static images are not available in the tileserver-gl-light version.

## <span id="page-22-0"></span>**5.5 Source data**

- Source data are served at  $\frac{data}{i\frac{d}{z}}{\frac{x}{x}}$ . {format}
	- **–** Format depends on the source file (usually png or pbf)
		- ∗ geojson is also available (useful for inspecting the tiles) in case the original format is pbf
	- **–** TileJSON at /data/{id}.json

### <span id="page-22-1"></span>**5.6 TileJSON arrays**

Array of all TileJSONs is at [/{tileSize}]/index.json ([/{tileSize}]/rendered.json; /data.json)

• The optional tile size /{tileSize} (ex. /256, /512). if omitted, tileSize defaults to 256.

## <span id="page-22-2"></span>**5.7 List of available fonts**

Array of names of the available fonts is at /fonts.json

### <span id="page-22-3"></span>**5.8 Health check**

Endpoint reporting health status is at /health and currently returns:

- 503 Starting for a short period before everything is initialized
- 200 OK when the server is running

**SIX**

## **INDICES AND TABLES**

- <span id="page-24-0"></span>• genindex
- modindex
- search